## DA2004/DA2005: Labs

Lars Arvestad, Evan Cavallo, Christian Helanow, Anders Mörtberg, Kristoffer Sahlin

# **Content**

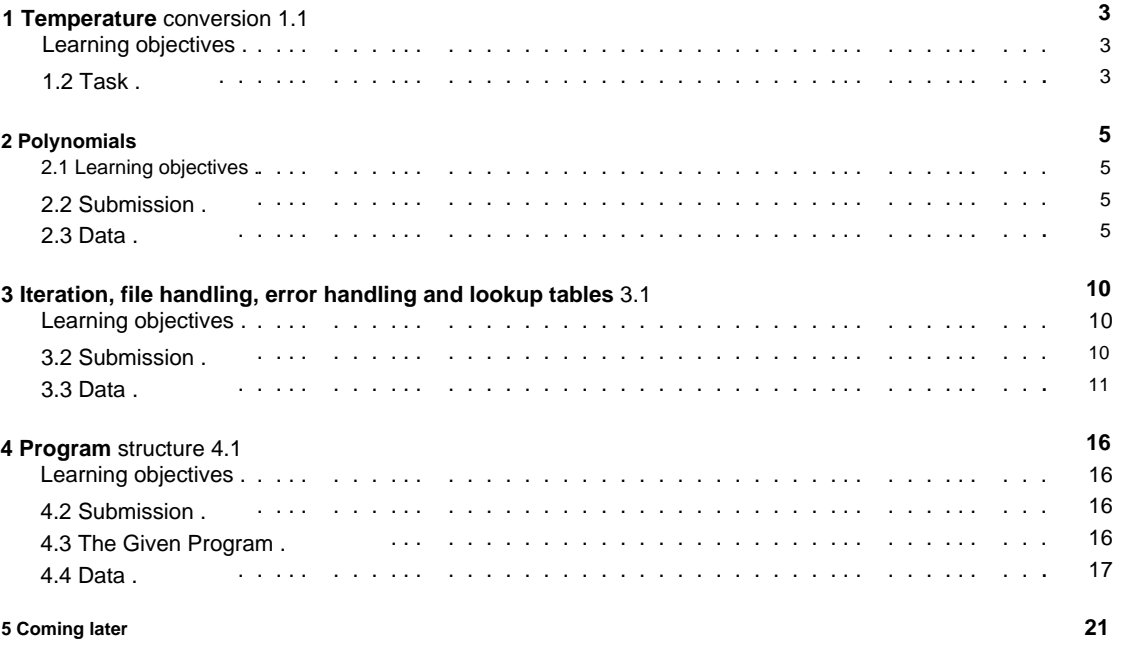

#### **Lab Rules** • All

deadlines are **strict.** If the deadline is missed, the lab or project must be redone at the next one course opportunity. Contact the course leader if this happens.

- If you know that you will not be able to finish a lab or the project (due to a valid reason, e.g. illness), inform the course leader **before** the deadline. If you contact the course leader only after the deadline , it will be counted as missed and you will have to do it again at the next course opportunity.
- You have to work individually with the labs and the project. This means that you must write your own code and find your own solutions. You must not give solutions to each other or copy code from the Internet. All submissions are automatically compared and suspected cheating is reported to the university's disciplinary committee, which may lead to suspension.
- You can Google for Python commands, syntax, error messages, etc, but not for ready-made solutions. Google in English to get the most answers. On the site <https://stackoverflow.com/>probably has the answer to many of your questions.
- Do not use functions from any library in the labs unless it is explicitly stated that you will get them (ie, do not use "import" anywhere).
- Do you have problems with things that have nothing to do with the programming itself, e.g. if you have problems using the terminal, conflicting libraries, etc., contact one of the teachers for help.
- The solution must have a reasonable structure, ie it is not ok to have extremely long programs with the same copied code over and over again instead of e.g. a loop. Unnecessarily complicated code may lead to point deductions.

## **Scoring**

- Each laboratory is worth 10 points.
- You must get **at least 2 points per laboratory and a total of at least 25 points** to be approved for the laboratory course.
- man 2 bonus points. • If you reach 35 points, you get 1 bonus point for the project, and if you reach 45 points, you get

## **Submission**

• Submissions may not be made in any language other than Python. • Solutions

specified explicitly in the instructions. must be submitted in the form of .py files. No file format other than .py is accepted otherwise

- Solutions must be written in Python 3. Submissions in Python 2 are therefore not permitted.
- Your solution must provide the correct output for a given input.

## **Peer correction on PeerGrade**

- Peer correction is a mandatory part of every lab. If you don't do it, the lab is counted as missed and you have to redo the lab at the next course session.
- the course leader. • Keep a good tone and give constructive feedback on other people's code when you peer-correct. In case of problems contact

## **Accounting**

- In normal cases, no report is required, but in the event of ambiguities, we may require an oral report.
- During reporting, you must be able to answer questions about the solution orally.

# **Temperature conversion**

The main purpose of this laboratory is for you to familiarize yourself with the development environment either in the halls or on your own computer.

To pass the lab you must have at least 2 out of 10 points, but remember that to pass the lab part at the end of the course you must have at least 25 of the maximum 50 points in the labs.

#### **1.1 Learning objectives**

You should be able to write, run, and modify a small Python program.

#### **1.2 Assignment**

The program converta.py in the "Code for labs" folder on the course homepage is supposed to ask for a temperature in Fahrenheit, read in from the user, convert to the Celsius scale and then print the result.

Here are your details:

- 1. Download, test run and study the konvertera.py program from the course homepage (see the "Code for labs" folder). Does it work as it should?
- 2. Rewrite the function fahrenheit\_to\_celsius so that it calculates correctly. (2 points)
- 3. Extend the program with a function that converts from Celsius to Fahrenheit. (2 points)
- 4. Expand the program so that it asks for the conversion you want to do. (2 points)
- to type q (short for "quit"). (2 points) 5. Extend the program so that it continues to ask for conversions, until exiting through
- 6. Extend the program so that it can also convert to and from Kelvin from both Celsius and Fahrenheit. For full points, the program must still ask what conversion to do right up until the user types q. (2 points)
- 7. Submit your solution to [PeerGrade.io.](http://www.peergrade.io/) If you haven't registered yet, do so using the registration code found on the course website. **Important:** use your real name/the same name as you are registered in the course with when you register on Peergrade!
- 8. Peer-review other solutions on PeerGrade.io! It will be possible after the deadline.

Remember: it's always good to comment the code where necessary (to clarify the purpose of e.g. a line of code or a block of code) and to document functions. All functions you write should also be thoroughly tested so that you know they work as intended!

## **Polynomial**

In this task we will represent polynomials using lists of coefficients. The word "representation" here roughly means "storage method in computer", and it means concretely that a polynomial like 1+3x+7x<sup>o</sup>2 is stored in Python as the list [1,3,7]. In general, then, the coefficient of the term of degree n is stored at position n of the list .

## **2.1 Learning objectives**

how to make calculations on it. • You must be able to write small simple functions • You must be able • You will see how to give an abstract concept (polynomial) a concrete representation in the computer and

to work with the data structure list.

## **2.2 Submission**

Submission of the laboratory must be done as usual on [PeerGrade. D](https://www.peergrade.io)on't forget to peer correct!

Remember: it's always a good idea to comment the code where necessary (to clarify the purpose of e.g. a line of code or a block of code) and to document functions.

To pass the lab you must have at least 2 out of 10 points, but remember that to pass the lab part at the end of the course you must have at least 25 of the maximum 50 points in the labs.

## **2.3 Data**

In the lab, polynomials must therefore be represented as lists, below are some more examples of how polynomials can be implemented as lists:

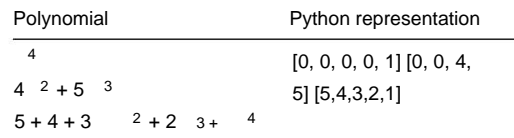

**Note:** you can assume that the lists you are working with only contain numbers.

The function in the Python file polynom.py (found on the course homepage in the "Code for labs" folder) contains a function, poly\_to\_string, which converts polynomials represented as lists to strings.

Start by creating a file labb2.py, to get started with the lab, and copy over the poly to string function there. You must now solve all the tasks below by adding the necessary code to solve problems specified in the tasks. As you will see, you must also (later) modify the function poly\_to\_string (see task 2).

**Note:** you may not use functions from any library in the lab, i.e. you may not use "import" anywhere in the solution.

## **2.3.1 Task 1 (0 points, but needed for the tests later in the lab)**

Assume that the polynomials p and q are defined as below.

 $p := 2 + x^2$  q :=  $-2 + x + x^4$ 

Write code to store the list representation of these two polynomials in the variables p and q in Python. That is to say,

 $p = [...] q =$ [...]

where the contents of the lists must be filled in. Test that you have written correctly in the following way:

>>> poly\_to\_string(p) '2 + 0x + 1x^2' >>> poly\_to\_string(q)  $-2 + 1x + 0x^2 + 0x^3 + 1x^4$ 

Here >>> is the "prompt" in the Python interpreter, i.e. poly\_to\_string(p) is a command to be executed by Python and on the line after comes the result. This may look different on your computer and be achieved in different ways, e.g. in Spyder you can instead write:

print(poly\_to\_string(p))

However, it can be good to include the tests in the form of commenters to make it easier for those who have to read through and test the code. and then observe the result in the console on the right after running the program. In that case you will not see '2 + 0x + 1x<sup> $2$ '</sup> but only 2 + 0x + 1x $2$ , i.e. ' will not be printed. These types of tests are very helpful when developing the code, but should not be included in the final version that you submit.

## **2.3.2 Task 2 (3 points)**

Change in poly\_to\_string so that:

- The empty list is converted to 0. •
- Terms with a coefficient of 1 are written without a coefficient. That is, 1xˆ2 should instead be written as xˆ2.
- $-1x^2$  is instead written as  $2 + x^2$ . • Terms with coefficient -1 put a minus in front of the term, but the one is not printed. For example. 2 +

• Terms with coefficient 0 are not printed. That is,  $0 + 0x + 2x^2$  must be simplified to  $2x^2$ . • A list containing only 0 as elements, e.g. [0, 0, 0] is written as 0.

Test the function! The output should look like this:

```
>>> poly_to_string([1,2,3]) '1 + 2x 
+ 3x^2'
>>> poly_to_string([0,0,0]) '0'
\Rightarrow >>> poly_to_string([1,1,-1]) '1 + x +
-x^2'
>>> poly_to_string([-1, 2, -3]) '-1 + 2x + 
-3x^2>>> poly_to_string(p) '2 + 
x^2'
>>> poly_to_string([]) '0'
>>> poly_to_string(q) '-2 + 
x + x^4
```
## **2.3.3 Task 3 (2 points)**

**a)** Write a function drop\_zeroes that removes all zeroes at the end of a polynomial and **returns the** result. Tip: use a while loop and the pop() function.

def drop\_zeroes(p\_list): # here be code

Define some polynomials with zeros at the end

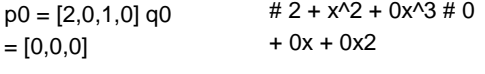

and test the function:

>>> drop\_zeroes(p0) [2, 0, 1]

>>> drop\_zeroes(q0) []

**b)** Write a function that tests when two polynomials are equal by ignoring all trailing zeros and then tests for equality:

def eq\_poly(p\_list,q\_list): # here be code

Test that the code works:

**True** >>> eq\_poly(p,p0)

```
False
>>> eq_poly(q,p0)
```
True >>> eq\_poly(q0,[])

**Note:** the drop\_zeroes and eq\_poly functions should **return** their results and not just print it out.

The difference can be hard to grasp at first as the result looks similar when you run the code, but there is a very big difference between a function that returns something and one that just prints something. See the end of 2.5.1 in the compendium for more information on this.

Also note that the code you got for poly\_to\_string returned the result string. Does your solution to problem 2 work the same way? If not, go back and fix it.

## **2.3.4 Task 4 (2 points)**

Write a function named eval\_poly that takes a polynomial and a value of the variable x and **returns** the **value** of the polynomial at the point x.

Suggested algorithm:1

- Iterate over the terms of the polynomial by iterating over the coefficients.
- Keep track of the degree of the current term and the sum of the terms you have summed so far. In each iteration, calculate the value of the term as coeff  $* x *$  degree (remember raised is \*\*).

Then add the value of the term to the sum. • When you have finished iterating, you return the sum.

Tests:

>>> eval\_poly(p,0) 2

>>> eval\_poly(p,1) 3

>>> eval\_poly(p,2) 6

>>> eval\_poly(q,2) 16

>>> eval\_poly(q,-2) 12

#### **2.3.5 Task 5 (3 points) a)** Define

negation of polynomials (ie change the sign of all coefficients and **return the** result).

def neg\_poly(p\_list): # here be code

algorithm: [https://sv.wikipedia.org/wiki/Horners\\_algorithm](https://sv.wikipedia.org/wiki/Horners_algoritm) 1The proposed algorithm is not the most efficient, if you want to optimize, you can instead implement Horners

**b)** Define addition of polynomials (ie add the coefficients and **return the** result).

def add\_poly(p\_list,q\_list): # here be code

**c)** Define subtraction of polynomials.

```
# here be code
def sub_poly(p_list,q_list):
```
Tip: keep in mind that  $p - q$  can be defined as  $p + (-q)$ , i.e. to subtract the polynomial q from p, you can first take the negation of q and then add with p.

Test that the functions work:

```
# p + q = q + p \ggeq_poly(add_poly(p,q),add_poly(q,p))
True
```

```
True
# p - p = 0>>> eq_poly(sub_poly(p,p),[])
```

```
True
# p - (-q) = p + q \ggeq_poly(sub_poly(p,neg_poly(q)),add_poly(p,q))
```

```
False
# p + p = 0 >>>
eq_poly(add_poly(p,p),[])
```

```
True
# p - q = 4-x+x^2-2-x^4 \rightarroweq_poly(sub_poly(p,q),[4, -1, 1, 0, -1])
```
**True** #  $(p + q)(12) = p(12) + q(12)$  >>> eval\_poly(add\_poly(p,q),12) == eval\_poly(p,12) + eval\_poly(q,12)

**Note:** the comments are only there to explain what the tests are testing. Can you think of more good tests to find possible bugs in the code?

## **2.3.6 Task 6 (0 points)**

Read through, rewrite and document your code. Since the correction must be objective, you must not leave your name in the file you submit.

**Tip:** read through "Rules of Thumb for Programming" under Resources on the course homepage for recommendations on how to write good code.

# **Iteration, file handling, error handling and lookup tables**

This lab includes a number of independent tasks involving basic algorithms, lookup tables, file handling, and error handling.

To pass the lab you must have at least 2 out of 10 points, but remember that to pass the lab part at the end of the course you must have at least 25 of the maximum 50 points in the labs.

### **3.1 Learning objectives**

• You should be able to translate an algorithm into code. • You must be able to work with lookup tables. • You must be able to read and write data from files. • You must be able to use error handling.

## **3.2 Submission**

Submission of the laboratory must be done as usual on [PeerGrade.](https://www.peergrade.io) Don't forget to peer correct!

Remember: it's always good to remember to comment the code where necessary (to clarify the purpose of eg a line of code or a block of code) and read through your code before submitting!

Tip: use documentation strings in all functions you've written so you can easily find out what the input is and what the function does.

Functions first, then the main program that calls the functions. On task 1, you may not use built-in functions for sorting, such as sort or sorted. No modules ("libraries") may be used, i.e. no imports. Put all the code in a file like in the last lab.

Remember to remove your name from the code, in case e.g. Spyder put it in the file.

## **3.3 Data**

## **3.3.1 Task 1: deposit sorting (2 points)**

Insertion sort (eng.: insertion sort) is a common sorting algorithm, i.e. a method for sorting a list of elements. The idea behind this algorithm is similar to the way you might sort a deck of cards: for each card in the deck, insert it into the correct slot in a pile of sorted cards.

We can divide this into two sub-problems:

**a)** Write a function that inserts an element xi into an already sorted list sorted\_list:

**def** insert\_in\_sorted(x,sorted\_list): # here be code

#### **Algorithm idea:**

- 1. Assume sorted\_list is sorted.
- 2. Iterate over all indexes in < len(sorted\_list) until you find some element sorted\_list[i] that satisfies sorted\_list[i] > x and then insert x.
- 3. If there is no sorted\_list[i] greater than x: insert xi at the end.

#### **Tests:**

>>> insert\_in\_sorted(2,[]) [2] >>> insert\_in\_sorted(5,[0,1,3,4]) [0, 1, 3,

4, 5] >>> insert\_in\_sorted(2,[0 ,1,2,3,4]) [0, 1, 2,

2, 3, 4] >>> insert\_in\_sorted(2,[2,2]) [2, 2, 2]

**b)** Write insertion sort using insert\_in\_sorted:

def insertion\_sort(my\_list): # here be code

#### **Algorithm idea:**

1. Initialize a variable out with the empty list.

2. For each element xi my\_list insert it into out using your function insert\_in\_sorted.

3. Return out.

#### **Tests:**

```
>>> insertion_sort([12,4,3,-1]) [-1, 3, 4, 12] 
>>> insertion_sort([]) []
```
**Note:** for scoring, insertion\_sort must use insert\_in\_sorted.

## **3.3.2 Problem 2: sparse matrices (1 point)**

A matrix can be represented in Python as a list containing equally long lists of numbers.

Machine Translated by Google

For example, the matrix:

## **ÿ ÿ** 1 0 0 2 **ÿ ÿ ÿ ÿ** 0 8 0 0 **ÿ ÿ ÿ ÿ** 0 0 0 5 **ÿ ÿ**

can be represented as [[1, 0, 0, 2], [0, 8, 0, 0], [0, 0, 0, 5]].

Consider a matrix with many millions of rows and columns containing only a handful of non-zero elements. A better way to represent this type of matrix is as a lookup table from coordinates to nonzero elements. A matrix is sparse if it contains mostly zeros. If you represent such a matrix as a list of lists, you need to use up quite a lot of computer memory, especially if the matrix is very large.

If the coordinates are of the form (row, column) and we start counting from zero, then the matrix above can be written in the following way as a lookup table:

 $\{(0, 0): 1, (0, 3): 2, (1, 1): 8, (2, 3): 5\}$ 

Write a function matrix\_to\_sparse that takes in a matrix represented as a list of lists and produces a lookup table like above. You can assume that the matrix has the correct form (ie that all lists are the same length).

#### **Tests:**

>>> matrix\_to\_sparse([[1,0,0,2],[0,8,0,0],[0,0,0,5]]) {(0, 0): 1, (0, 3 ): 2,  $(1, 1): 8, (2, 3): 5$  >>> matrix to sparse( $[0.0, 0.0]$ , $[0.0, 0.0]$ , $[0.0, 0.0]$ , $[0.0, 0, 0]$  $[0,0,0,0]$ ])  $\{\}$  >>> matrix\_to\_sparse([[0,0],[0,0],[0,0],[0,10]])  $\{(3, 1): 10\}$ 

## **3.3.3 Task 3: file management (1 point)**

Write a function annotate(f) that takes a file name f as parameter and prints to a new file annotated f with original text, line number (counted from 0), total number of words up to and including that line.

**Example:** if the file infile.txt contains:

A Dead Statesman

I could not you; I dared not rob: Therefore I lied to please the mob. What tale shall serve me here among Mine angry and defrauded youth? Now all my lies are proven untrue And I must face the men I slew.

So running annotate('infile.txt') should produce a file annotated\_infile.txt containing :

1 3 A Dead Statesman 0 3 I could not you; I dared not rob: 2 11 Therefore I lied to please the mob. 3 18 Now all my lies are proven untrue 4 25 And I must face the men I slew. 5 33 What tale shall serve me here among 6 40 Mine angry and defrauded youth? 7 45

#### **3.3.4 Task 4: string search in files (2 points) a)** Write

a function find\_matching\_lines(h,s) that takes a **file handle** (eng: handle) h and a string s. The function must return both line numbers (counted from 0) and content for the rows containing the string in the form of a list of tuples.

#### **Example (with infile.txt as above):**

 $[(3, 'Therefore I lied to please the  $mob\hbrack n']$ )  $>> hintile.close()$$ >>> hinfile = open('infile.txt') >>> find\_matching\_lines(hinfile, 'the') >>> hinfile = open('infile.txt') >>> find\_matching\_lines(hinfile, 'the mob')

[(3, 'Therefore I lied to please the mob.\n'), (5, 'And I must face the men I slew.\n')] >>> hinfile.close() >>> with open( 'infile.txt') as h: print(find\_matching\_lines(h, 'summer'))

 $\Box$ ...

**Note:** The search must be case sensitive, so "the" is not the same as "The". **Tip:** How does in work for strings?

**Note:** find\_matching\_lines must take a file handle, so it must not contain any call to open but it is assumed that open was run before the function is called as shown in the tests above.

**b)** Write a find lines() function that prompts the user for a file and a string, and uses the find matching lines function to print the lines where the string was found.

**Example:** a run of find\_lines(), with infile.txt as above, might look like this:

Hello, which file do you want to search in? infile.txt Ok, searching in "infile.txt".

What do you want to search for? the The result after searching for "the" is:

Line 3: Therefore I lied to please the mob. Line 5: And I must face the men I slew.

It is up to you whether the program should continue asking and whether you should be able to change the file to search in, etc. As long as the user can select file and string and that the code uses find\_matching\_lines , you get points.

### **3.3.5 Task 5: position search in files (4 points)**

**a)** Write a function save rows(h) that takes a file handle (eng: handle) h and saves row numbers as keys and rows as values in a lookup table. The function should then return the lookup table.

**Example:** if the input file infile2.txt contains:

Hey you the moon revolves around the earth two chairs and the table

then the following should happen during a run:

>>> with open('infile2.txt') as hinfile2: print(save\_rows(hinfile2)) ... {0: 'Hey you', 1: 'the moon revolves around earth', 2: 'two chairs and the table'}

**Note:** note that there are no \ni at the end of the strings. **b)** 

Write a function lookup that takes in a lookup table d as above and two coordinates r and c which correspond to row and column id and returns the character of the position that the coordinates correspond to.

The idea is that lookup should be used together with save\_rows (see subtask **c))** and each character in the file can be said to lie in a row and in a column. For example, the word "Hey" in infile2.txt occupies the coordinates  $(0,0)$ ,  $(0,1)$ ,  $(0,2)$ . In the same way, the word "chairs" occupies the coordinates  $(2,4)$ ,  $(2,5)$ , ..., $(2,9)$ .

1

We assume a 0-indexed coordinate system (as used in programming).

These cases must be handled:

- If the row and/or column id not exist, the program must throw a LookupError.
- If the position is a space, "Space" must be returned.

#### **Tests:**

 $\gg$  with open('infile2.txt') as hinfile2:  $d =$ 

- save\_rows(hinfile2) print(lookup(d,0,0)) ...
- print(lookup(d,2,9)) print(lookup(d,2 ,10)) ...
- ... ...
	-
- hrs

pp

Space

But if you run, for example, lookup(d,3,0) or lookup(d,0,7), a LookupError must be raised. **c)** Use

save\_rows and lookup to write a code snippet (a "program") that:

- 1. Asks the user for a file, reads the file into the lookup table (using save\_rows)
- 2. Asks the user to provide coordinates for row number and column number.
- 3. Uses lookup to retrieve and then print the character in the file at the location of the coordinate.

The user must be able to provide several coordinates until he chooses to write exit , whereupon the program ends.

You choose the structure of this code snippet yourself, e.g. can you define a function main() that takes no parameters but contains the code containing 1-3 above:

<sup>1</sup>For documentation on which special cases are predefined in Python see: https://docs.python.org/3/library/exceptions.html

```
def main(): 
    infile2 = input('Enter a file: ') indexed_file 
    = save_rows(...)
    ...
def save_rows(...):
    ...
def lookup(...):
```
# More code here for steps 2 and 3

If lookup throws an exception because the coordinates are outside the text, it should be caught with try-except. Then the message Warning: Out of bounds, try again! is printed and the program continues.

**Example:** if you run the program with the file infile2.txt as above, running the program should look like this:

At any point type "exit" to quit.

Provide row: 0 Provide column: 3

Space

Provide column: 1 Provide row: 1

hrs

Provide row: 3 Provide column: 1

Warning: Out of bounds, try again!

Provide row: 2 Provide column: 9

pp

Provide row: exit

# **Program structure**

In this lab, you will structure a given program, add good error handling, and increase functionality with plotting. You get the relatively short program batch\_means.py (see the folder Code for labs/Lab\_4/ on the course homepage) which can be written more neatly. You will find test data in the files sampleX.csv, for  $\ddot{y}$  {1, 2, 3, 4} in the same folder.

#### **4.1 Learning objectives**

• You must be able to follow recommendations for easy-to-read code. • You must be able to rewrite existing code to follow code recommendations. • You must be able to use special cases for error handling. • You should be able to use a library to plot data.

## **4.2 Submission**

Submission of the laboratory must be done as usual on [PeerGrade.](https://www.peergrade.io)

Submit the solution in a file with the final program. Please write in the comments what you did to solve each task.

**Note:** in this lab you must use matplotlib and you can also use numpy if that makes it easier.

## **4.3 The given program**

 $2 + 2$ The program's task is to read in a data file with (invented) data from measurements, taken in different rounds from different points in the plane, and for each round calculate the average value for measurements made within the unit circle. A point ( , ÿ 1. ) in the plane is within the unit circle if +

Measurements taken outside the unit circle should be ignored. The data file has four columns separated by commas: it is a so-called csv file (where "csv" stands for comma-separated values). The first number indicates which round (batch) a measurement belongs to, the second and third numbers give you the x and y coordinates of the point where the measurements were taken, and the fourth number is the measurement value.

For example, the data file might look like:

1, 0.1, 0.2, 73 1, 0.11, 0.1, 101 2, 0.23, -0.01, 17 2, 0.9, 0.82, 23

There are therefore measurements from two rounds, 1 and 2, and therefore two average values are to be calculated. Note that the last measurement is outside the unit circle.

## **4.4 Data**

## **4.4.1 A: A better structure (3 points)**

Your task is to use lessons learned from the "Programming Rules of Thumb" chapter in the course compendium so that the code becomes easier to read, easier to reuse for other projects, and easier to find errors in. You should be able to identify several smaller functions based on the single function given .

Test your code on the sample1.csv file and your own test files. (Note that sample2-sample4.csv is probably still not working, to get them working you need to do Task B)

#### **4.4.1.1 Requirements**

don't get over the bugs (errors) yet). • The functions must be documented using Docstrings. • Identifiers must be descriptive. • Your version of the program should not remove functionality from the given program (worry

#### **4.4.1.2 Tips**

- It doesn't matter if the code file gets longer. •
- change with retained function. Write in Make the changes step by step and verify the program at each step. It's harder to make a big one
- a comment what improvements you have made.

## **4.4.2 B: Error handling (2 points)**

If you try the program on the test files sample2.csv, sample3.csv, and sample4.csv , you will find that there are flaws in batch\_means.py. You should therefore add error handling (to your enhanced program from Task A) using try-except so that crashes are avoided and the averages are calculated as well as possible given the problems. You shouldn't fix the test files, just adapt your program to handle bad input.

#### **4.4.2.1 Requirements**

- All given test files must be able to be analyzed without problems. If
- it is not possible to open the file entered by the user, this should be pointed out in a polite error message landed.
- on Task D for examples of what a warning might look like). State • If a line cannot be interpreted, a warning should be printed and the line ignored (see example run
- in comments which errors you corrected and how you did it.

### **4.4.3 C: Sorted batch data (1 point)**

As batch means.py is implemented, the batch means are printed in an order that depends on the order in which they were given in the input file. Change the program so that the output is sorted so that round 1 funds are printed before round 2, etc. That is, instead of a run of the program looking like

Which csv file should be analyzed? sample3.csv

Average 2.0 87.0 17.0 Batch 3  $12$ 

result should be:

Which csv file should be analyzed? sample3.csv

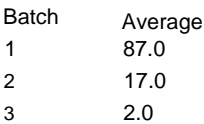

Tip: it is probably good to use the function sorted. Read more in [Python's documentation.](https://docs.python.org/3/howto/sorting.html) Alternatively, you can use your own sorting algorithm from lab 3 (but then remember to include it in your submission).

## **4.4.4 D: Plot the values (4 points)**

Read about the matplotlib module: <https://matplotlib.org/stable/tutorials/introductory/pyplot.html>You can

import the library in the following way:

import matplotlib.pyplot as plt

**Note:** for this to work you may need to install matplotlib. This can be done in Anaconda or with pip. For installation instructions see <https://matplotlib.org/stable/users/installing/>

All functions from matplotlib.pyplot must now have plt. in front of his name. So to access the plot(...) function you must write plt.plot(...).

Now add the following function:

**def** plot\_data(data,f): # here be code

The function should plot the loaded data in data using matplotlib. One does not need to filter out points outside the unit circle, but the unit circle itself should be plotted, and it is sufficient to plot the data without plotting any averages. The plotted data should then be saved in f.pdf (where "f" is the second parameter to plot\_data).

The plot\_data function should then be called in the main program after the averages have been printed, so a run might look like this:

Which csv file should be analyzed? sample4.csv

Warning: wrong input format for entry: 2 -0.93 -0.O1 77

Warning: wrong input format for entry: 2 0.93 -0.O1 53

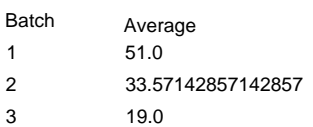

A plot of the data can be found in sample4.pdf

The file sample4.pdf then contains the following plot:

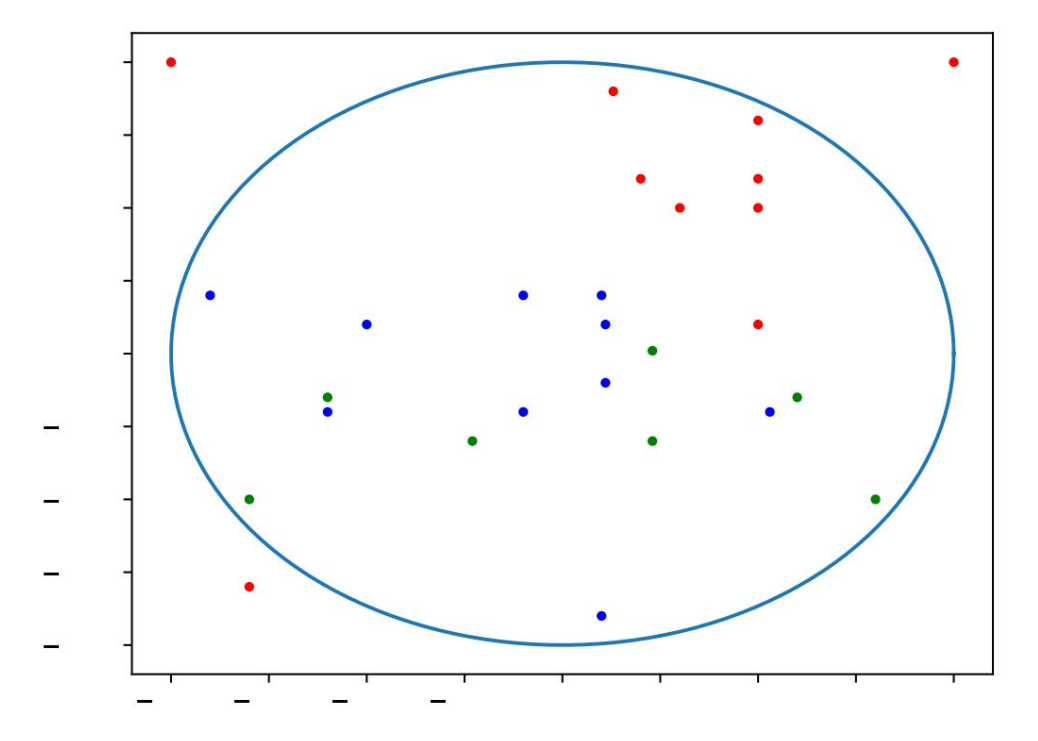

This can be corrected, but it is not a requirement. Note that the unit circle looks a bit oval. This is because the distance in the y-scale is smaller than in the x-scale.

#### **4.4.4.1 Requirements**

- All given test files should be able to be plotted without problems.
- Points outside the unit circle must also be plotted. You don't need to plot any average values, but the measurement values in the files are enough.
- All measurements in the same batch should be drawn with the same color and all batches should be different colors. However , it is enough if you support a finite number of batches and the important thing is that it works for everyone

test files.

• The unit circle must be drawn. This can be done in many different ways and if you want it, you will get it use the numpy library.

#### **4.4.4.2 Tips**

- What type of data the parameter has depends on how you solved the other tasks and should be documented in the function's Docstring.
- To solve this task, it helps a lot to read documentation and look at examples that can be found online.
- references to where the code was found. • On this task, it is perfectly OK to use code you find online, but you should bring it with you
- There are many different ways to draw a circle in matplotlib. Google it! **Note:** you don't have to use numpy to do it, but if you want you can do it.

**Coming later**